# mit<br>dem Coden **Calliope > mini >**

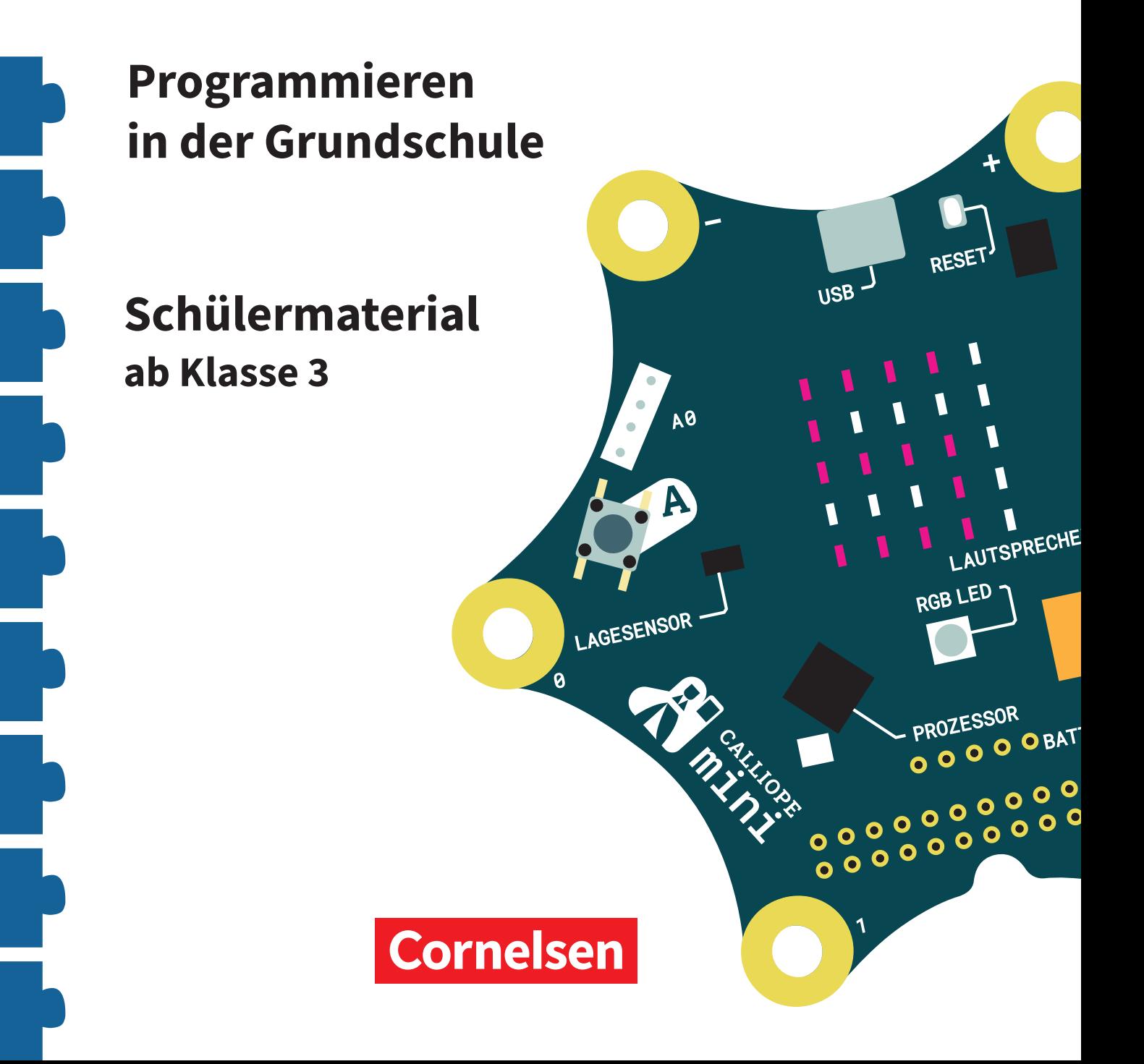

#### **Coden mit dem Calliope mini**

#### **Programmieren in der Grundschule**

#### **Arbeitsheft ab Klasse 3**

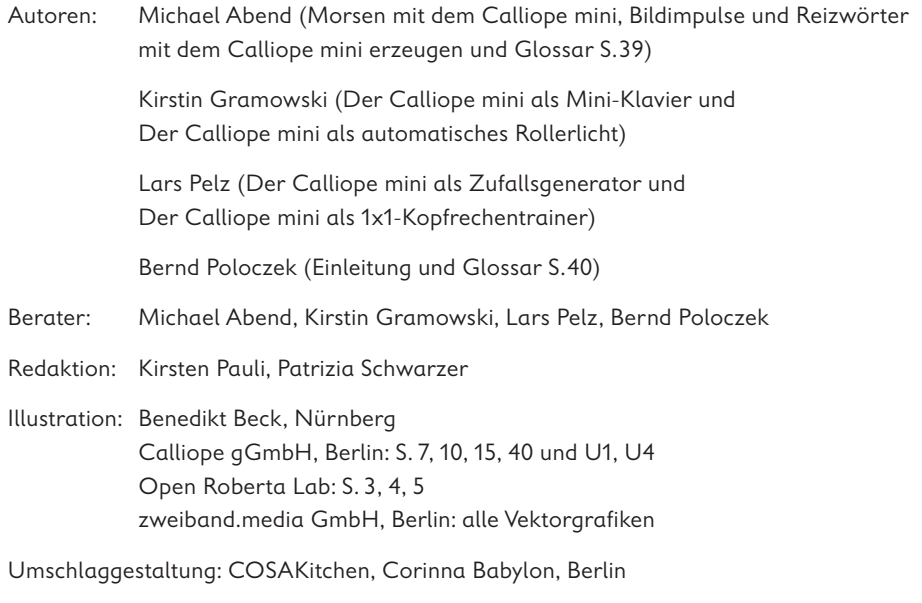

Layout, Grafik und technische Umsetzung: zweiband.media GmbH, Berlin

#### **www.cornelsen.de www.cornelsen.de/calliope**

Die Webseiten Dritter, deren Internetadressen in diesem Lehrwerk angegeben sind, wurden vor Drucklegung sorgfältig geprüft. Der Verlag übernimmt keine Gewähr für die Aktualität und den Inhalt dieser Seiten oder solcher, die mit ihnen verlinkt sind.

1. Auflage, 1. Druck 2017

Alle Drucke dieser Auflage sind inhaltlich unverändert und können im Unterricht nebeneinander verwendet werden.

2017 Cornelsen Verlag GmbH, Berlin

Dieses Dokument steht unter der Lizenz CC-BY-SA 4.0. Die Nutzungsbedingungen können am Ende des Titels eingesehen werden.

ISBN: 978-3-06-600011-5

Druck: Parzeller print & media GmbH & Co KG, Fulda

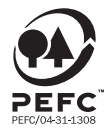

PEFC zertifiziert **PEFC zertifiziert**<br>Dieses Produkt stammt aus nachhaltig<br>bewirtschafteten Wäldern und kontrollierten<br>Quellen, www.pefc.de

### **Der Calliope mini als Mini-Klavier**

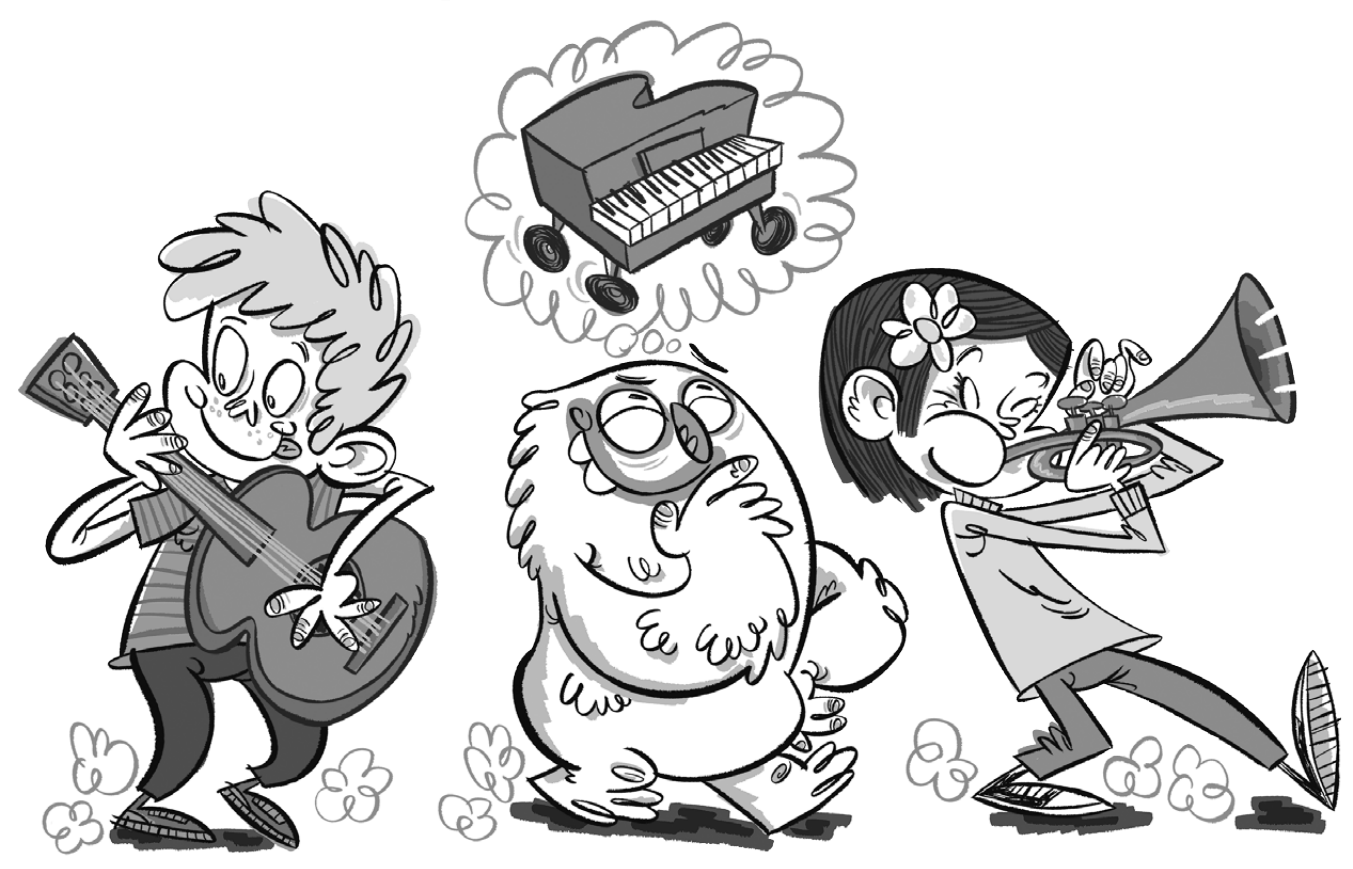

#### **Lio und das Mini-Klavier**

Lio möchte mit Freunden beim Straßenumzug musizieren. Sie spielen Gitarre, Trompete und Klavier. Aber ein Klavier durch die Stadt tragen? Das wird schwer! Ein Mini-Klavier für die Hosentasche wäre eine Lösung.

#### **Das Mini-Klavier**

Dein Calliope mini soll zu einem Mini-Klavier werden, das verschiedene Töne erzeugen kann. Dieses Mini-Klavier funktioniert ähnlich wie ein elektronisches Klavier. Es wird ein Ton abgespielt, wenn ein Pin und der  $\odot$ -Pin berührt werden und damit der Stromkreis geschlossen wird.

#### **Der Code**

Sobald der Pin**\*** 0 des Calliope mini und der  $\ominus$ -Pin berührt werden, soll ein Ton gespielt werden. So sieht der Code für ein Mini-Klavier aus, das einen einzelnen Ton abspielen kann.

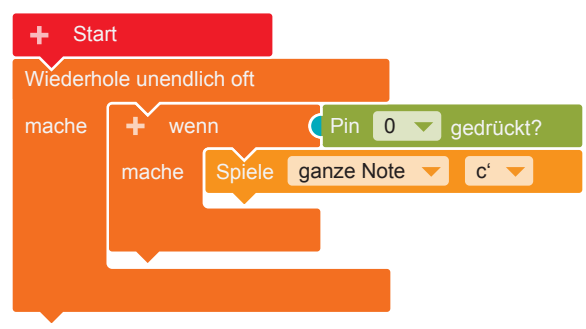

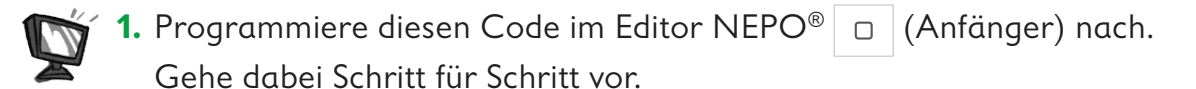

 **•** Damit die Töne nicht nur einmal, sondern immer wieder gespielt werden können, brauchst du eine Endlosschleife**\***. **Kontrolle → "Wiederhole** 

unendlich oft/mache"

 **•**Wenn ein Pin berührt wird (wenn), soll ein Ton abgespielt werden (mache). Dazu brauchst du eine Verzweigung**\***.

**Kontrolle** → "wenn /mache" Füge den Block in die Endlosschleife ein.

 **•**Wenn der Pin 0 berührt wird, soll ein Ton gespielt werden. **Sensoren → "Pin 0 gedrückt?"** Füge den Block als Bedingung (blauer Bereich) an die Verzweigung an.

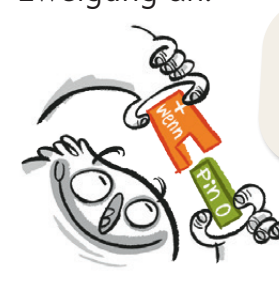

Eine Verzweigung braucht immer eine Bedingung!

 **•** Ein Ton soll abgespielt werden, wenn der Pin 0 berührt wird, also wenn die Bedingung zutrifft. **Aktion** → "Spiele ganze Note c'" Füge den Block in die Verzweigung ein.

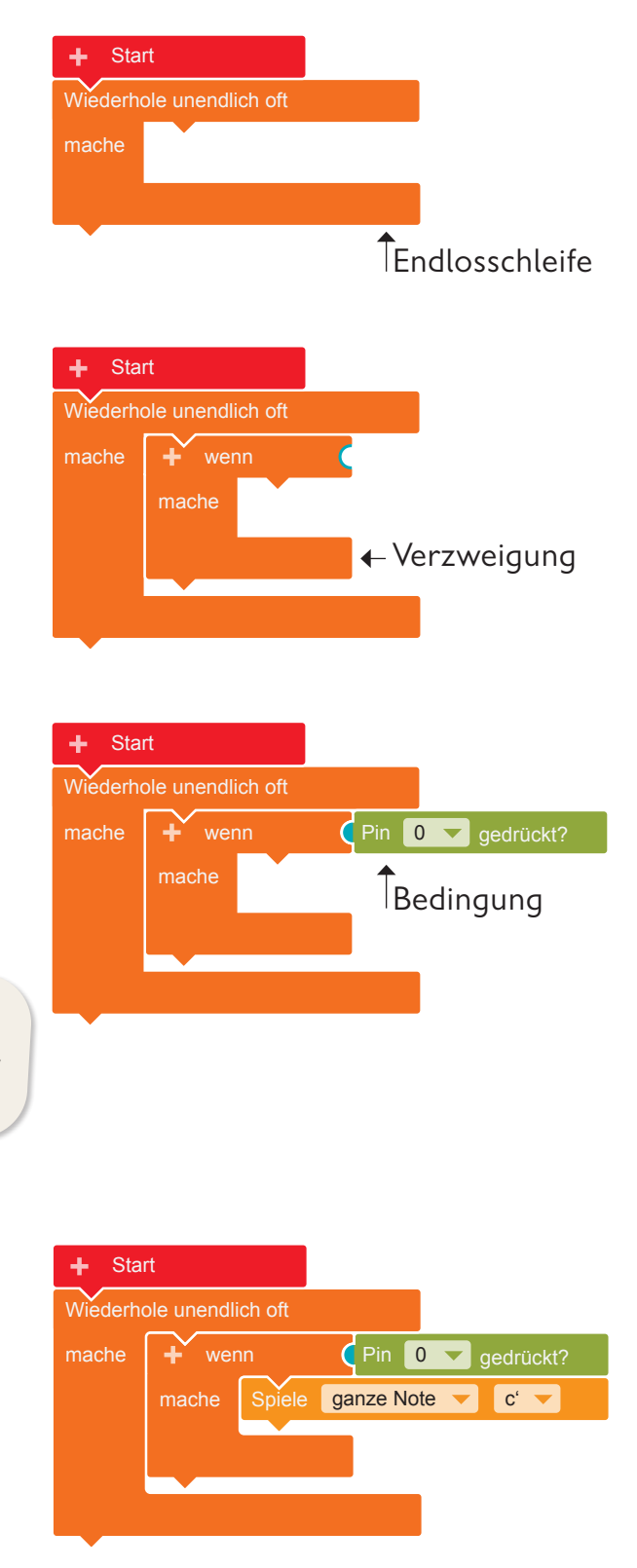

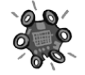

**2.** Übertrage den Code auf den Calliope mini und führe das Programm aus. Solange die Statusleuchte**\*** blinkt, ist die Übertragung auf den Calliope mini noch nicht abgeschlossen.

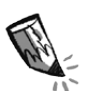

**3. a)** Zeichne ein, wo Lio den anderen Finger auf den Calliope mini halten muss, damit ein Ton erzeugt wird.

**b)** Warum brauchst du zwei Finger am Calliope mini, damit ein Ton erklingt?

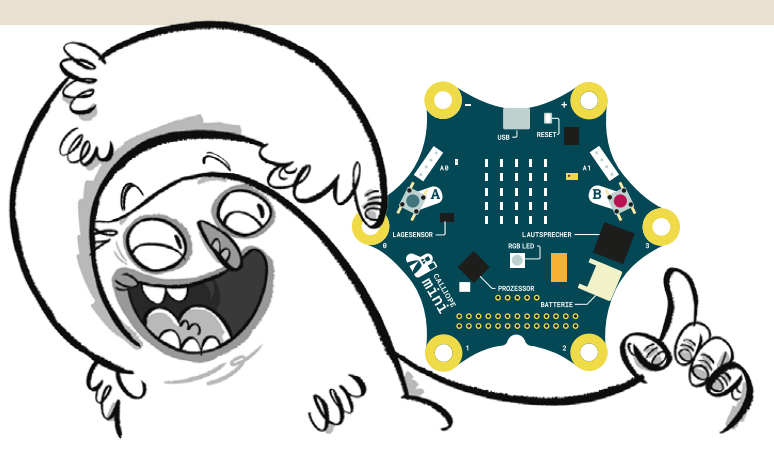

**4.** Erweitere das Programm so, dass auch die anderen drei Pins (1, 2, 3) Töne abspielen können. Gehe dabei Schritt für Schritt vor.

- **•** Beim Berühren weiterer Pins (1, 2, 3), soll jeweils ein anderer Ton abgespielt werden. Jeder neue Ton benötigt eine weitere Verzweigung. Um eine weitere Verzweigung zu erstellen, klicke auf das "+" neben dem "wenn".
- **•**Wenn der Pin 1 berührt wird, soll ein weiterer Ton abgespielt werden.

**Sensoren** → "Pin 0 gedrückt?" Füge diesen Block an die neue Verzweigung an. Klicke mit der Maus auf den Pin "0". Es öffnet sich ein Ausklappmenü. Wähle hier Pin  $, 1$ " aus.

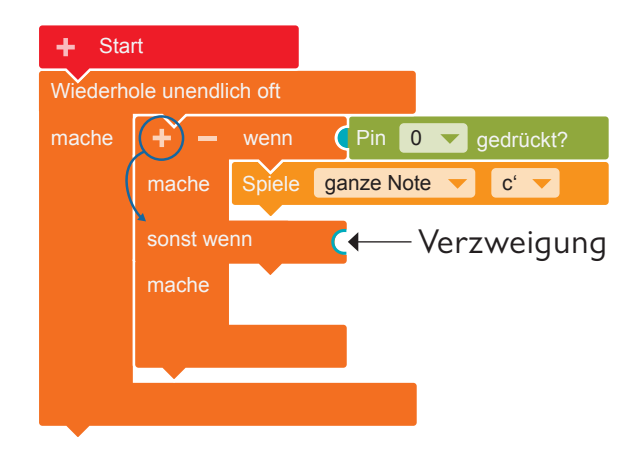

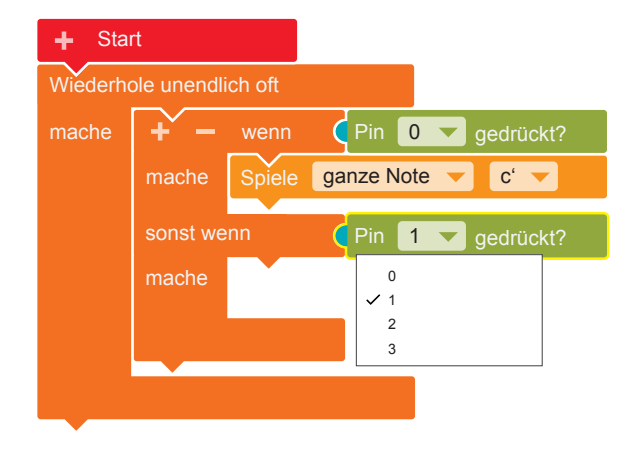

#### **Der Calliope mini als Mini-Klavier**

- **• Aktion**  $\rightarrow$  "Spiele ganze Note c'". Füge den Block in die Verzweigung ein. Klicke nun mit der Maus auf das "c"". Es öffnet sich ein Ausklappmenü mit einer Klaviertastatur. Wähle hier zum Beispiel den Ton "e" aus.
- **•** Fahre so fort und belege auch Pin 2 und Pin 3 mit weiteren Tönen.

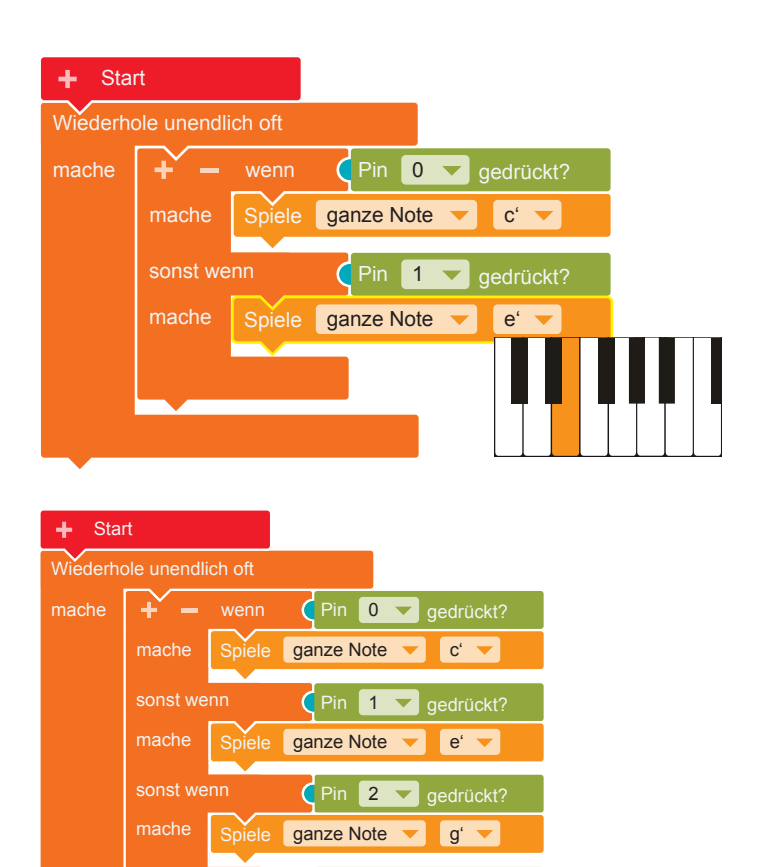

Pin 3 v gedrückt? ganze Note v h' v

sonst wenn

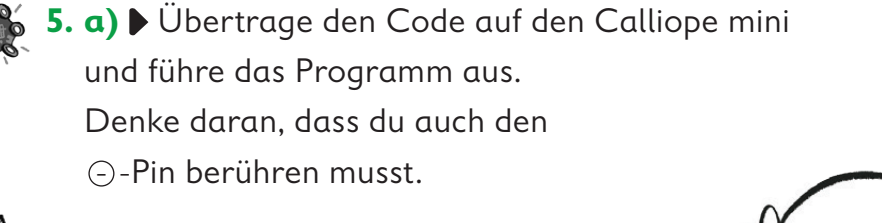

![](_page_5_Picture_5.jpeg)

**b)** Versucht den Stromkreis mit zwei oder mehr Personen zu schließen. Durch wie viele Personen kann der Strom fließen?

![](_page_5_Picture_7.jpeg)

**6.** Damit zu erkennen ist, welcher Ton gerade gespielt wird, sollen die Namen der Töne auf dem LED-Bildschirm**\*** angezeigt werden.

![](_page_6_Picture_1.jpeg)

**a)** Kreuze den richtigen Code für die Darstellung der Buchstaben an. Nur einer davon ist richtig.

In den anderen Codes ist jeweils ein Fehler versteckt. Kreise die Fehler ein.

![](_page_6_Figure_4.jpeg)

![](_page_6_Figure_5.jpeg)

![](_page_6_Picture_6.jpeg)

![](_page_6_Figure_7.jpeg)

![](_page_6_Picture_8.jpeg)

 **b)** Ergänze nun auch in deinem Programm die Buchstaben für die entsprechenden Töne.

**Aktion → "Zeige-Bild"** Klicke im pinkfarbenen Block die Kästchen an, die später leuchten sollen.

![](_page_6_Picture_1446.jpeg)

![](_page_6_Picture_12.jpeg)

**7.** Übertrage den Code auf den Calliope mini und führe das Programm aus.

 $\Box$ 

![](_page_7_Picture_168.jpeg)

![](_page_8_Figure_1.jpeg)

Mit dem Berühren der **Pins** 0, 1, 2, oder 3 kannst du ebenfalls Eingaben machen, damit der Calliope mini Befehle ausführt. Du musst hierbei gleichzeitig mit der anderen Hand den Minus-Pin (–) berühren.

Der **Prozessor** ist das Herzstück des Calliope mini! Der Prozessor verbindet alle Funktionen miteinander und verarbeitet alle Informationen.

Die **RGB-LED** kann in verschiedenen Farben hell blinken und leuchten.

Mit dem **Lagesensor**, dem Beschleunigungssensor und dem Kompass kann der Calliope mini feststellen, in welche Richtung er sich bewegt, ob er auf dem Kopf steht, ob er liegt, ob er aufrecht ist, in welche Himmelsrichtung er gedreht ist oder ob er sich nicht bewegt.

![](_page_9_Picture_0.jpeg)

#### **Calliope mini ist ein Produkt der Calliope gGmbH**

Mit dem Mikrocontroller *Calliope mini* soll es jedem Schulkind in Deutschland ab der 3. Klasse möglich sein, einen spielerischen Zugang zur digitalen Welt zu bekommen. Denn nur wenn wir über digitale Kenntnisse verfügen, können wir alle aktiv an der Gesellschaft teilhaben und sie mitgestalten.

Dafür arbeiten im Team von Calliope Fachleute aus dem IT- und Bildungsbereich interdisziplinär zusammen.

**Mehr Informationen zur Initiative finden Sie unter calliope.cc**

![](_page_9_Picture_5.jpeg)

Das Open Roberta Lab ist eine frei verfügbare cloudbasierte Programmierplattform, auf der Kinder, Jugendliche und Erwachsene – auch ohne Vorkenntnisse – programmieren lernen können. Schülerinnen und Schüler erwecken den Calliope mini mit der grafischen Programmiersprache NEPO® intuitiv via "drag and drop" zum Leben. Open Roberta® ist eine technologische Open-Source-Entwicklung der Initiative "Roberta® – Lernen mit Robotern" des Fraunhofer IAIS, die seit 2002 digitale Bildung in Deutschland fördert. Roberta, Open Roberta und NEPO sind eingetragene Marken der Fraunhofer-Gesellschaft für angewandte Forschung e.V.

Hier geht es zum Open Roberta Lab: lab.open-roberta.org

#### **Nutzungsbedingungen**

Dieses Dokument steht unter folgender Creative Commons-Lizenz: https://creativecommons.org/ licenses/by-sa/4.0/deed.de – Sie dürfen das Werk bzw. den Inhalt vervielfältigen, verbreiten und öffentlich zugänglich machen sowie Abwandlungen und Bearbeitungen des Werkes bzw. Inhaltes anfertigen, solange Sie den Namen des Autors/Rechteinhabers in der von ihm festgelegten Weise nennen und die daraufhin neu entstandenen Werke bzw. Inhalte nur unter Verwendung von Lizenzbedingungen weitergeben, die mit denen dieses Lizenzvertrags identisch, vergleichbar oder kompatibel sind.

Mit der Verwendung dieses Dokuments erkennen Sie die Nutzungsbedingungen an.

#### **Terms of use**

This document is published under following Creative Commons-License: https://creativecommons.org/ licenses/by-sa/4.0/deed.de – You may copy, distribute and transmit, adapt or exhibit the work or its contents in public and alter, transform, or change this work as long as you attribute the work in the manner specified by the author or licensor. New resulting works or contents must be distributed pursuant to this license or an identical or comparable license. By using this particular document, you accept the above-stated conditions of use.

![](_page_9_Picture_13.jpeg)

![](_page_9_Picture_14.jpeg)

Jonathas Mello CC-BY 3.0 Unported

![](_page_10_Picture_0.jpeg)

## Coden pmit Calliope amini

Mit dem Arbeitsheft **Coden mit dem Calliope mini – Programmieren in der Grundschule** lernst du in sechs Programmierbeispielen die Fächer Deutsch, Sachunterricht und Mathematik von einer neuen Seite kennen:

- · Ist das Morsen geeignet, um Geheimbotschaften zu übertragen?
- · Wie klappt es, dass ein Rollerlicht bei Dunkelheit ganz automatisch angeht?
- · Merkt jemand, dass ich einen Schummelwürfel programmiert habe?

Schritt für Schritt erfährst du, was Coden ist, wozu ein Editor gebraucht wird, wie du die Platine Calliope mini programmieren und auch einsetzen kannst. Du codest deine ersten eigenen Programme und lernst erste Grundsätze des Programmierens kennen.

Los geht's – probiere es aus und werde kreativ!

![](_page_10_Picture_8.jpeg)